## Network analysis performance optimization

## **Create index**

Because of mobile device, network analysis needs to adopt small memory, and analyzing network data without creating an index will be very slow. So creating spatial index and field index for network dataset and its child dataset can improve the analysis performance.

At SuperMap iDesktop, steps of creating index for network dataset are:

## **Creatig spatial index**

1. Select network dataset to be analyzed from workspace, and then select "Rebuild Spatial Index" ( Figure 1);

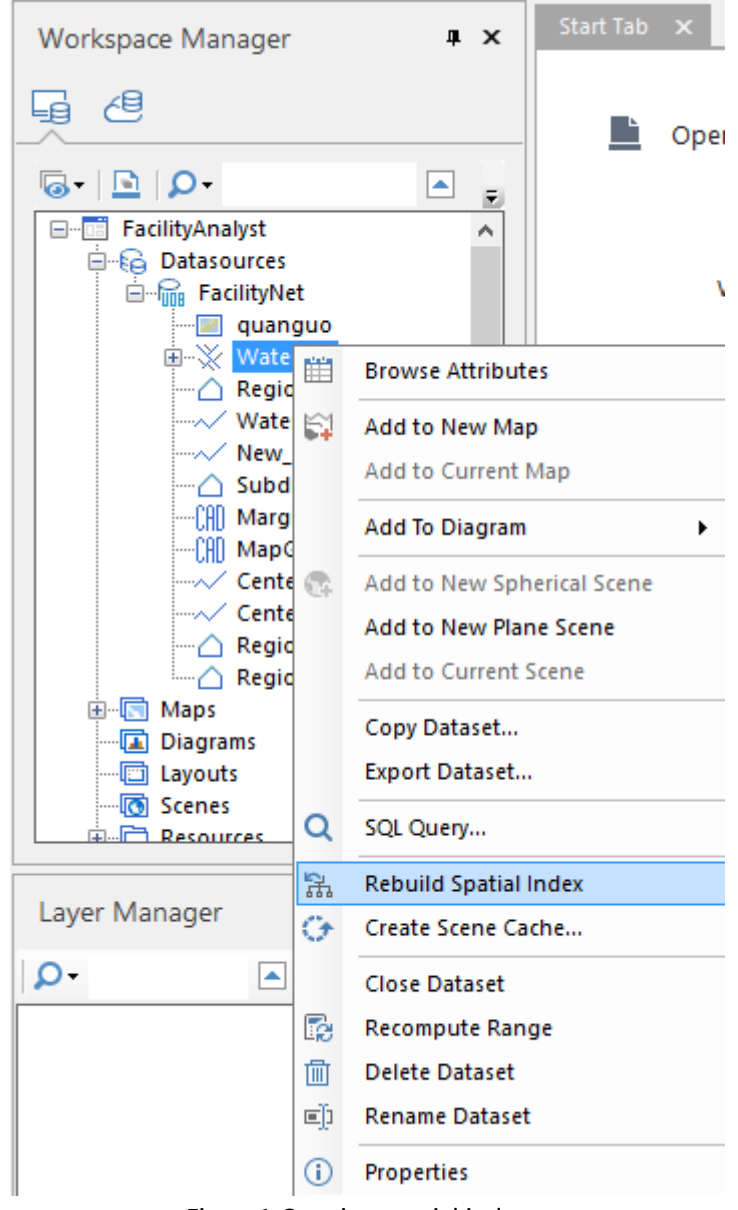

Figure1 Creating spatial index a

2. Set Index Type of related network dataset as "R-tree index" at pop-up "Spatial Index Manager" dialog box, and then click "OK" (Figure 2).

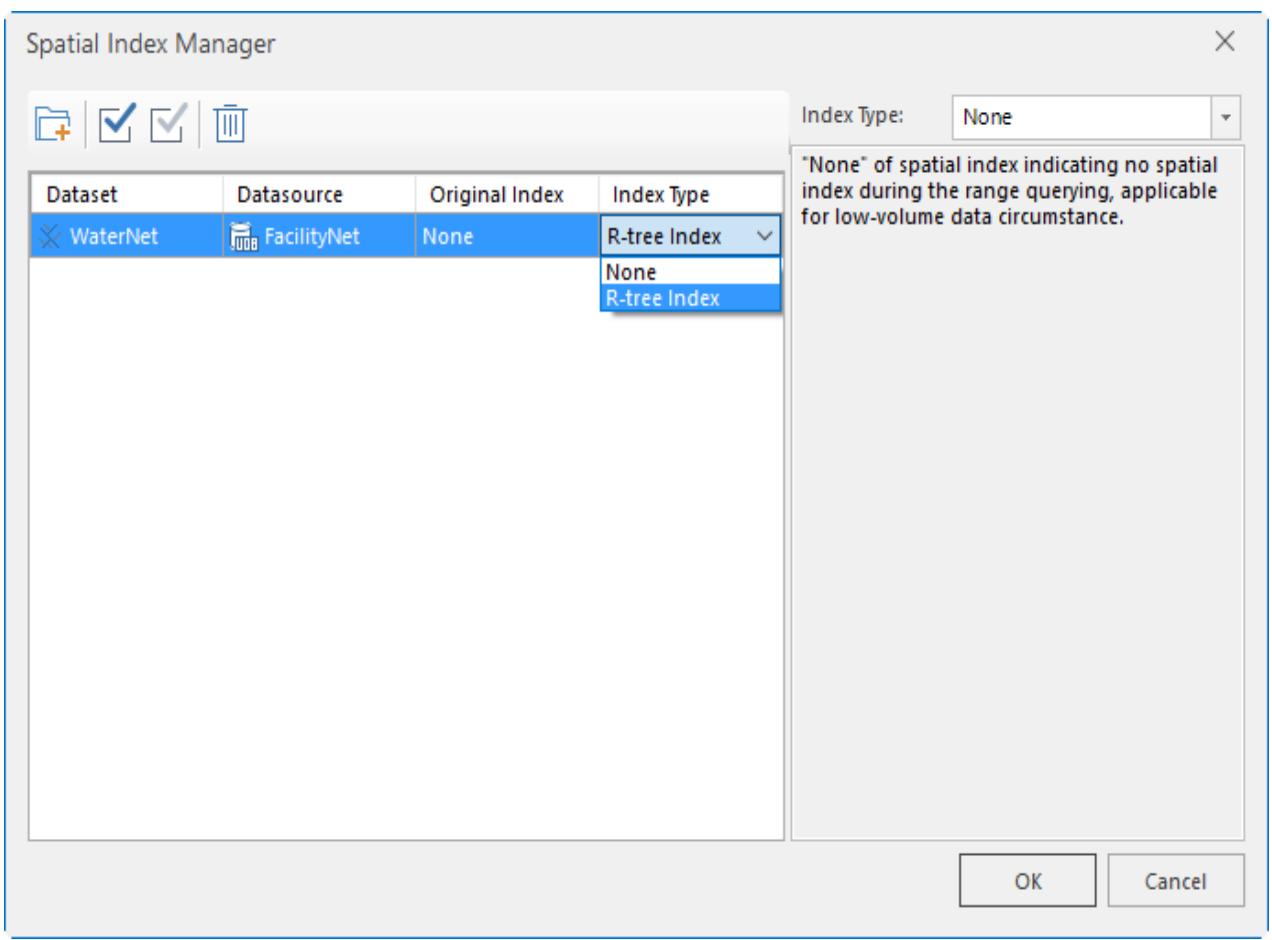

Figure2 Creating spatial index b

## **Creating field index of network dataset**

1. Select "Start" tab in the function area, and then click "Field Index" (Figure 3).

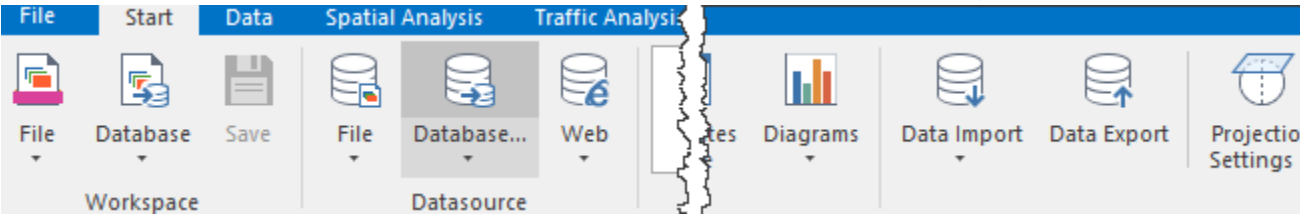

Figure3 Creating field index a

2. At the pop-up "Dataset Field Index" dialog box, select network dataset and then select field, finally click "OK". Note: The field to create index should be the field identifying arc ID. ( Figure 4).

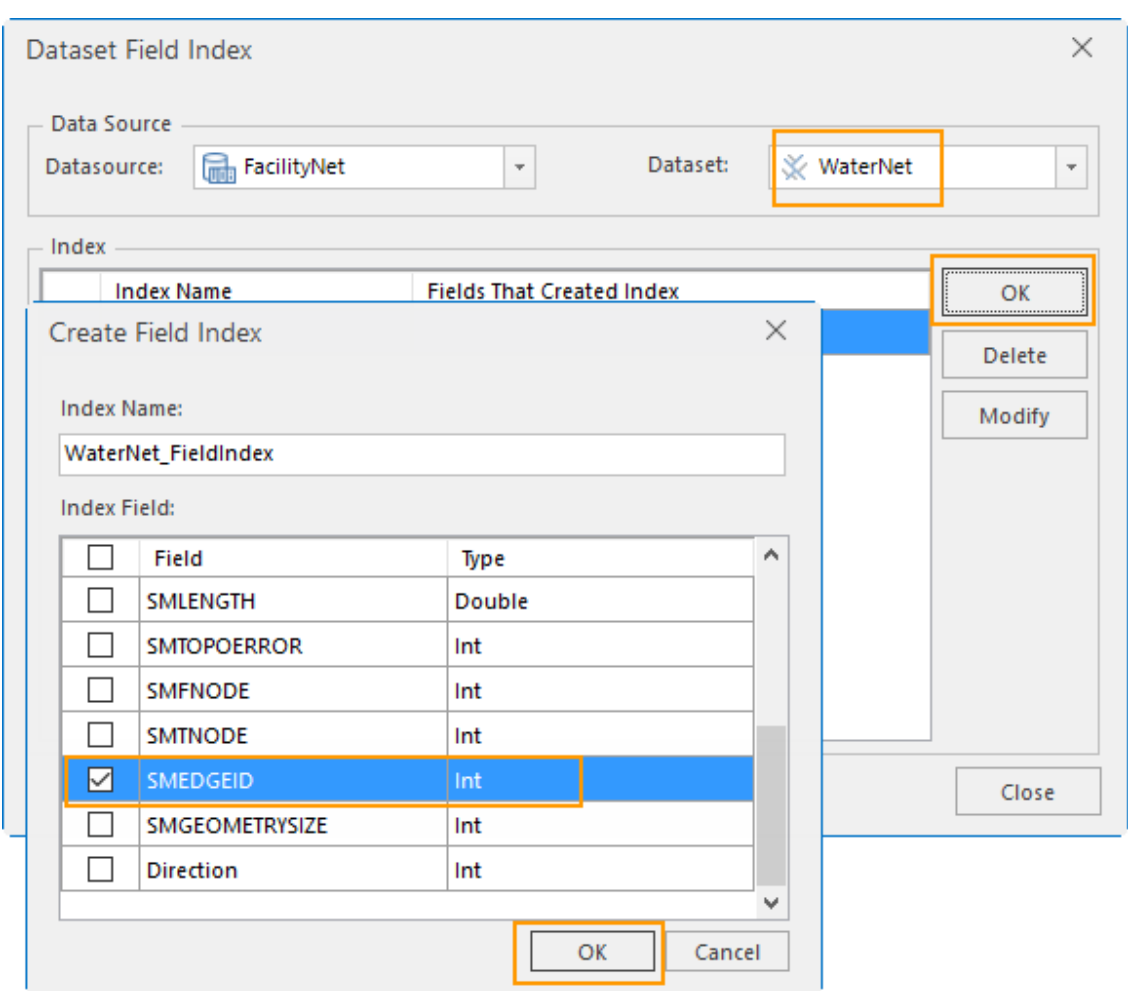

Figure4 Creating field index b

3. Select child dataset from network dataset, select field to create index, finally click "OK". The index field should be the field identifying node ID. (Figure 5).

![](_page_2_Picture_117.jpeg)

Figure5 Creating field index c